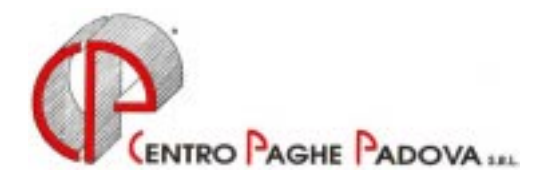

# **AGGIORNAMENTO PROGRAMMA PAGHE (01 Marzo 2002)**

*Argomenti trattati:* 

- **1) AGGIORNAMENTO SUI CONTRATTI**
- **2) NUOVO CONTRATTO**
- **3) CONTRATTI ULTIMA ORA**
- **4) MAPPA MOVIMENTO**
- **5) VARIAZIONE CONTRIBUTI**
- **6) VARIAZIONI PERCENTUALI SULLE ADDIZIONALI COMUNALI**
- **7) COLLABORAZIONI COORDINATE E CONTINUATIVE**
- **8) GESTIONE MALATTIE IN SEMIAUTOMATICO**
- **9) ESCLUSIONE ELEMENTI PAGA PER IL CALCOLO STRAORD.**
- **10) DIPENDENTI CON CAMBIO DI QUALIFICA**
- **11) STAMPA MODELLO CUD**
- **12) VARIAZIONI DATI PREVIDENZIALI INPS**
- **13) STAMPE DI FINE ANNO**
- **14) STAMPA DI FINE ANNO (COSTI)**
- **15) COEFFICIENTE RIVALUTAZIONE T.F.R.**

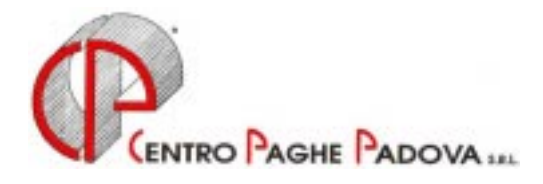

# **AGGIORNAMENTO PROGRAMMA PAGHE (01 Marzo 2002)**

### **1. AGGIORNAMENTO SUI CONTRATTI**

*Variazioni già effettuate con il mese di febbraio, ma successive alla stampa della precedente circolare.* 

**Barbieri e Parrucchieri – Artigianato** (C025) inseriti nuovi apprendistati particolari per la suddivisione territoriale LO (Lombardia);

**Centro Elaborazione Dati** (E014) abbiamo inserito un nuovo codice apprendistato precedentemente non previsto: 36D livello 3;

**Cinematografi – Industria** (A048) aggiornati i minimi di retribuzione per le seguenti suddivisioni territoriali:

PB – Capoluoghi PD-PN-UD-VR-VE-MESTRE Prime Visioni;

SB – Capoluoghi PD-PN-UD-VR-VE-MESTRE Seconde Visioni;

**Edilizia – Industria** (A021) aggiornato il valore dell'Indennità territoriale per PV (Pavia);

**Gomma/Materie Plastiche – API** (B007) aggiornato il valore degli scatti di anzianità per i livelli dal 3 al 7;

**Grafica – Artigianato** (C017) inseriti nuovi apprendistati particolari per la suddivisione territoriale LO (Lombardia);

**Metalmeccanica – Artigianato** (C001) aggiornato il valore del Premio regionale per le seguenti suddivisioni territoriali:

TR (Trento) tempo indeterminato;

TD (Trento) tempo determinato;

**Panificazione – Artigianato** (C039) inserito la nuova suddivisione territoriale PA (Palermo);

#### **2. NUOVO CONTRATTO**

**Lampade e cinescopi – Industria** (A044) inserito il presente nuovo contratto da utilizzare per i dipendenti delle Imprese produttrici di lampade elettriche e valvole termojoniche aderenti all'Associazione nazionale fabbricanti lampade elettriche, cinescopi, valvole termojoniche, tubi luminescenti ed apparecchi termostatici e FILCEA-CGIL, FLERICA-CISL e UILCEM-UIL.

#### **3. CONTRATTI - ULTIMA ORA**

Successivamente all'aggiornamento abbiamo eseguito la seguente variazione sui contratti: **Edilizia – Industria** (A021) variato l'importo del premio di produzione per il livello 5 per la provincia di Verona (VR) da 204,42 a 204,24.

Le elaborazioni al Centro risultano corrette.

### **4. MAPPA MOVIMENTO**

Vi informiamo che nell'inserimento dei codici voce il primo codice se a zero viene impostato in automatico anche se non digitato (es 805 diventa 0805, 002 diventa 0002).

### **5. VARIAZIONE CONTRIBUTI**

Abbiamo aggiornato (da inizio periodo paghe di febbraio) le marche per gli apprendisti "No Inail" da 2,66 a 2,65 Euro.

### **6. VARIAZIONI PERCENTUALI SULLE ADDIZIONALI COMUNALI**

Vi informiamo che abbiamo aggiornato le percentuali delle addizionali comunali per i cessati del 2002, in base al 4° elenco del 22 febbraio 2002 pubblicato nel sito del Ministero delle Finanze.

### **7. COLLABORAZIONI COORDINATE E CONTINUATIVE**

### *Mappa movimenti*

Non venivano riportati in automatico dall'anagrafica dipendente alla mappa del movimento del collaboratore i giorni di detrazione. Se inseriti i giorni di detrazione manualmente ma con i giorni diversi rispetto all'anagrafica (33) prendeva sempre i giorni indicati in anagrafica del collaboratore.

### *Cedolino paga*

Per le aziende del Commercio non aderenti all'Ente Bilaterale e codificate in maniera da corrispondere l'indennità Ente Bilaterale al dipendente, in caso di presenza nella ditta di Co.Co.Co. veniva riportata erroneamente la voce di stipendio 0612 "Indennità sostitutiva ente bilaterale" anche al Collaboratore. Tale inconveniente si riscontrava nel cedolino elaborato in Studio, mentre la stampa al Centro era comunque corretta.

### *Mappa CO.CO.CO per GLA*

Vi informiamo che è già possibile inserire negli archivi anagrafici dell'anno precedente dei Co.Co.Co. nel bottone Storico – Storico Co.Co.Co. i dati da riportare nella denuncia GLA. Al riguardo si possono compilare i dati relativi al:

- *Dal / Al*: indicare le date di inizio e di fine del periodo di attività a cui si riferisce il compenso;
- *Aliquota*: nel modello GLA viene riportata in automatico la percentuale in base all'aliquota utilizzata (codice aliquota in anagrafica del collaboratore o della ditta), a cura dell'Utente compilare tale campo nel caso di diversa indicazione nel GLA (es. nel caso di collaboratore che dal mese di giugno è pensionato, indicare da gennaio a maggio il 10 o 13 e dal mese di giugno in poi non compilare il campo);
- *Codice*: indicare il codice dell'altra eventuale tutela previdenziale obbligatoria in possesso del collaboratore individuandola con l'apposita lente.

Vi informiamo che successivamente verrà inserito un nuovo campo per indicare il "Codice attività collaboratore" da compilare a cura dell'Utente in base all'apposita tabella del GLA.

# **8. GESTIONE MALATTIE IN SEMIAUTOMATICO**

Vi informiamo che in caso di gestione della malattia in semiautomatico non veniva lordizzata la quota Inps per i contratti che lo prevedono.

# **9. ESCLUSIONE ELEMENTI PAGA PER CALCOLO DELLO STRAORDINARIO**

Abbiamo sistemato la retribuzione dello straordinario nel caso di alterazione con l'esclusione di certi elementi paga previsto nella 6^ videata dell'anagrafica ditta nel bottone *Calcolo straordinario*, nella sezione "Elementi no straordinario". Non venivano esclusi dalla paga tutti gli elementi indicati. Nessun problema nel caso di esclusione degli elementi paga nel calcolo della maggiorazione dello straordinario.

# **10. DIPENDENTI CON CAMBIO DI QUALIFICA**

Per alcuni casi di cambi di qualifica effettuati manualmente dall'Utente nel periodo di gennaio o febbraio 2002, non venivano riportati nel dipendente con la nuova qualifica i campi storici dal 253 al 261. Nel caso di cessazione di questi dipendenti nel mese di febbraio, è necessario riportare manualmente tali dati (presenti nel dipendente in posizione "Q") per avere il calcolo del TFR in

-- 

 !
" #\$ %&'(%)\*(%( 3

studio corretto; al momento dell'elaborazione del cedolino al Centro Vi segnaleremo l'eventuale assenza dei dati. Con le paghe di marzo 2002 tali dati verranno riportati in automatico per tutti i dipendenti interessati.

### **11. STAMPA MODELLO CUD**

Entro la fine del mese di marzo devono essere consegnati ai dipendenti e ai collaboratori i modelli CUD relativi ai redditi 2001. Diversamente da quanto effettuato gli anni scorsi, la stampa di detti modelli non sarà effettuata per tutti ad una data prestabilita ma su richiesta dell'Utente. Questoquando tutte le variazioni eventualmente effettuate negli archivi dell'anno precedente saranno state trasmesse al Centro. A partire dal 13 marzo 2002 sarà poi è possibile richiedere la stampa al Centro (il ritiro delle stampe potrà avvenire il secondo giorno successivo dell'invio del fax al Centro. (48 ore). Si prega di utilizzare esclusivamente il fax o la e-mail per le Vostre richieste di stampa.

ATTENZIONE: le stampe della CUD vengono eseguite per l'intero archivio e non per singola ditta. Eventuali ristampe si possono effettuare anche in studio (Vi forniremo successive istruzioni).

Le stampe riguardano tutti i dipendenti (in forza e cessati).

Ricordiamo, infine, che esiste la possibilità, per le società che rientrano nella norma, di stampare nella riga della firma, il nome del rappresentante legale: è sufficiente indicare il carattere \* nell'ultima posizione del cognome del rappresentante legale, nell'anagrafica anno 2001.

Abbiamo inserito nella prima videata dell'anagrafica ditta dell'anno precedente un nuovo campo per l'indicazione del "Luogo invio 730. Tale dato verrà riportato nei "Dati relativi al datore di lavoro". Se non compilato verrà riportato il "Luogo di svolgimento attività" o, in mancanza, la "Sede fiscale".

Dopo l'aggiornamento del 28 febbraio e del 01 marzo 2002, nel CAP del Luogo invio 730 appare il numero 20202; per azzerare in automatico tale dato per tutto l'archivio è necessario eseguire il seguente programma:

dalle Utility (dalla videata Paghe), selezionare *Esecuzione Programmi Batch*, digitare la parola FORMNEW e confermare la scelta.

Vi informiamo che si possono già eseguire le variazioni dei dati negli archivi anno precedente dell'anagrafica dipendente e ditta; Vi forniremo ulteriori istruzioni in merito alla compilazione di particolari dati per la CUD e le modalità operative.

### **Anno 2002**

Per i dipendenti che cessano nel 2002 Vi forniremo successivamente la stampa della CUD sul modello attualmente in vigore.

### **12. VARIAZIONI DATI PREVIDENZIALI INPS**

Vi informiamo che è disponibile presso il Centro la lista degli errori, anomalie e segnalazioni riscontrate dal Centro relative ai dati previdenziali Inps dell'anno 2001.

Dopo le variazioni sarà possibile eseguire la stampa di verifica direttamente in studio eseguendo la stampa dagli Archivi anno precedente –> Utility –> Controllo archivi - Controllo dipendenti per denuncia O1M.

### **13. STAMPE DI FINE ANNO**

Vi informiamo che sono disponibili presso il Centro la stampa dell'Irap, Fondi Pensione complementare, detrazioni per Co.Co.Co., Imposta sostitutiva sulla rivalutazione TFR.

### **14. STAMPA DI FINE ANNO (COSTI)**

Alcuni studi ci hanno richiesto la ristampa del tabulato dei costi di fine anno con in *"TFR maturato"* comprensivo della rivalutazione sull'imposta sostitutiva (11%).

Qualora dobbiate effettuare delle modifiche e conseguentemente richiedere delle ristampe **dovrete** richiederci tramite fax o e-mail quale tipo di stampa desiderate (con o senza rivalutazione).

#### **15. COEFFICIENTE RIVALUTAZIONE T.F.R.**

Abbiamo aggiornato il coefficiente di rivalutazione, presente nelle nostre tabelle, da applicare sulle indennità di fine rapporto:

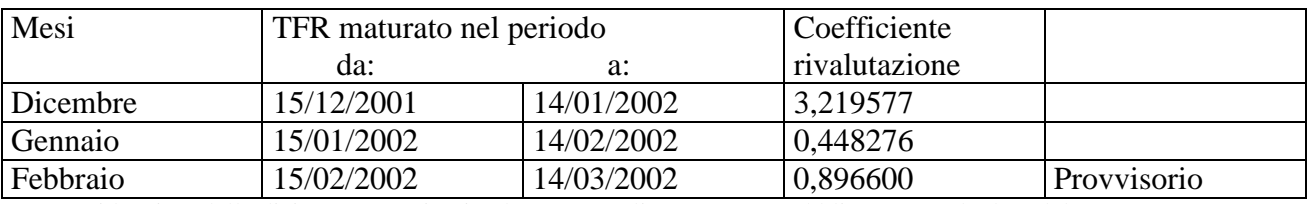

Sono evidenziate dalla dicitura "Provvisorio" le percentuali non ancora pubblicate ma calcolate dal Centro. Dopo l'aggiornamento sarà corretto anche il dato in Studio.

Sono disponibili presso il Centro o su Internet gli aggiornamenti della procedura:

# **Agg. Progr. Del 28/02/2002 e Agg. Progr. Del 01/03/2002**

E' possibile selezionare contemporaneamente i due aggiornamenti da effettuare.

Il tempo impiegato non è di breve durata.

Per completare l'aggiornamento eseguire *l'Aggiornamento programmi* nella procedura Paghe.

#### CENTRO PAGHE PADOVA

n:\files\manuale\c0202-1